Math A Buddy

- 1) Math Buddy Online has two types of accounts Teacher accounts and Student accounts. You have been given a teacher account, which has access to all the features of Math Buddy.
- 2) The philosophy behind Math Buddy Classroom Plus is to provide all the tools to the teacher and let the teacher assign any of the activities, smart sheets and assessments to students based on what is being taught in the classroom as well as addressing the specific needs of the students. Towards this end, the teacher has access to all the grades irrespective of the classroom that he or she has registered for.
- 3) In contrast, the student accounts have access to only the activities of Math Buddy for the grade for which the student has been registered. The students can however access activities, smart sheets or assessments from any grade if the teacher assigns them.
- 4) You can access Math Buddy from a desktop, a tablet or even a reasonable sized mobile. The interfaces may be slightly different on the tablets and mobiles to suit the screen size.
- 5) When you login to Math Buddy (click on the login button on the top right corner of http://www.mathbuddyonline.com), you will enter the "Teacher Dashboard", which acts as your control center for accessing all the features of Math Buddy. The Dashboard shows all the classrooms you are associated with. You can return to this Dashboard from any page in Math Buddy by clicking on your profile picture on the top right corner and clicking on Dashboard.

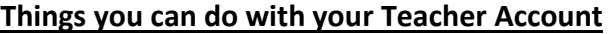

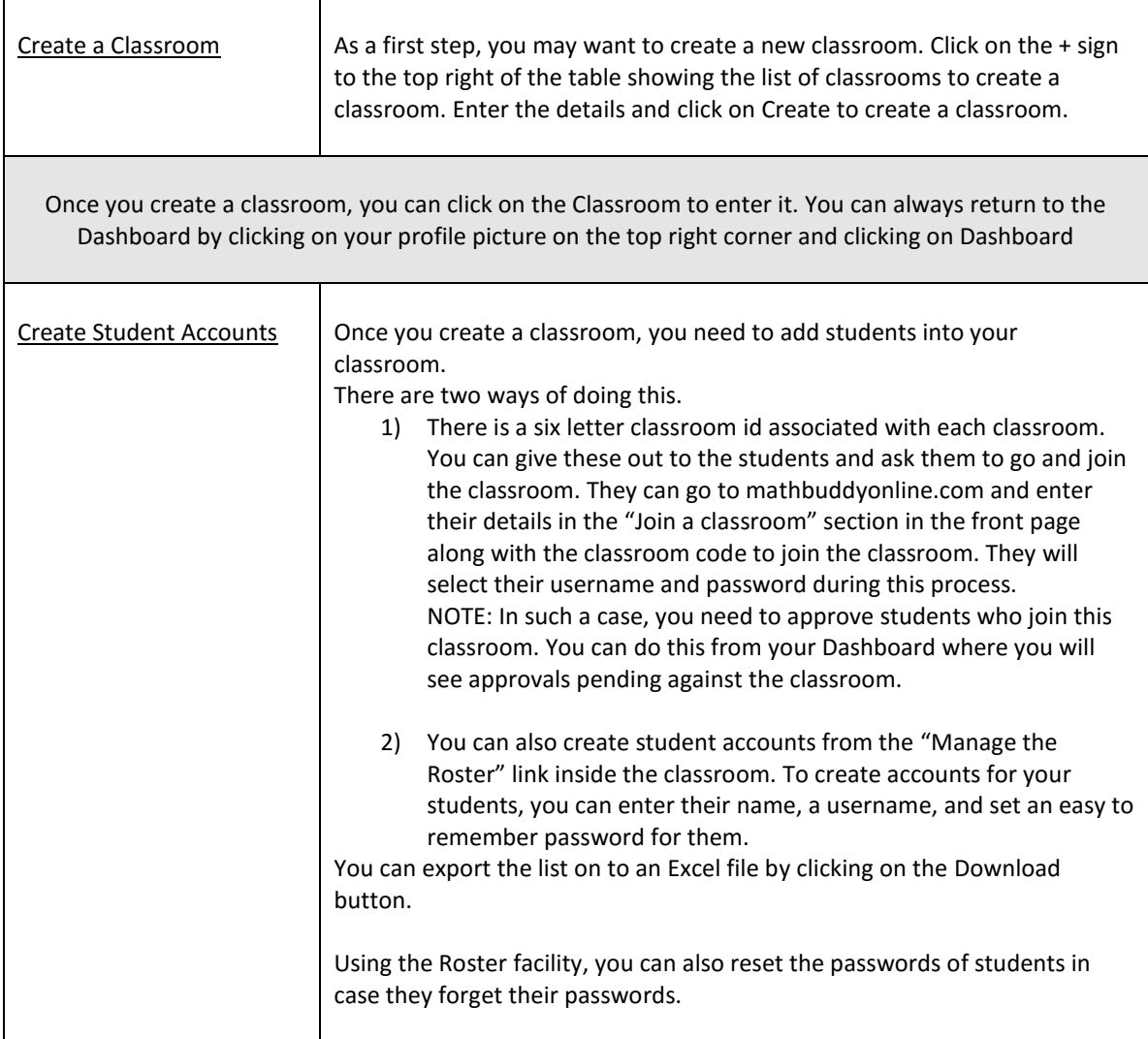

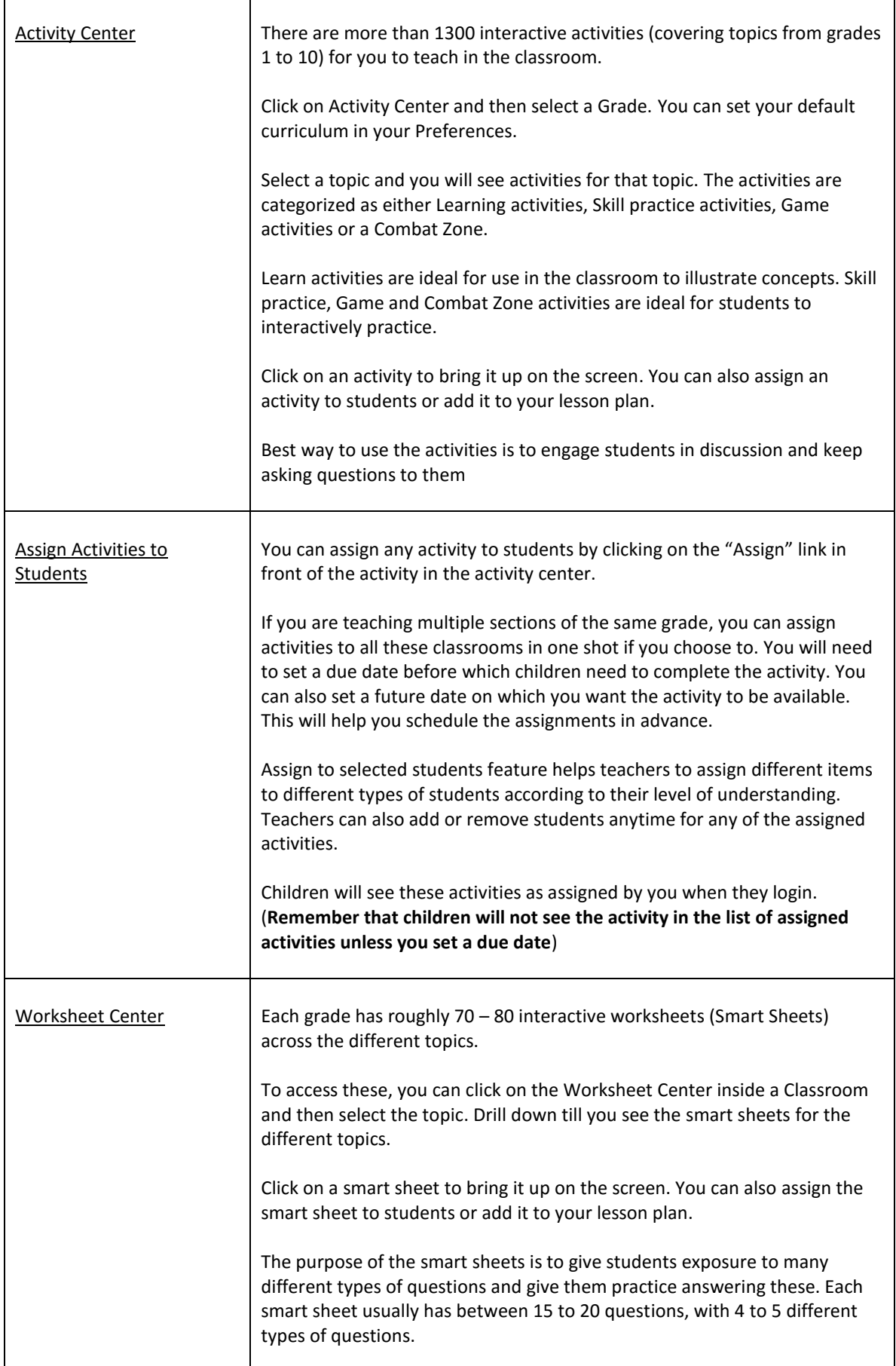

٦

![](_page_2_Picture_13.jpeg)

 $\overline{1}$ 

![](_page_3_Picture_7.jpeg)